**Schul-, Kultur- und Jugendausschuss**

### **B E K A N N T M A C H U N G**

zur 4. Sitzung des Schul-, Kultur- und Jugendausschusses am Montag, 09.05.2016, 19:30 Uhr im Großen Sitzungssaal des Rathauses der Stadt Musterstadt

### **Tagesordnung**

### **ÖFFENTLICHER TEIL**

- 1. Genehmigung der Niederschrift der letzten Sitzung vom 11.04.2016
- 2. Zukunft der Jugendarbeit in Musterstadt
- 3. Anträge / Anfragen
- 4. Wahl eines neuen stellvertretenden, stimmberechtigten Mitglied derJugendverbände für den Jugendhilfeausschuss
- 5. Mitteilungen
- 5.1 Situation der Flüchtlinge in Mustersadt

Bielefeld, 22.04.2016

Der Bürgermeister

**Schul-, Kultur- und Jugendausschuss**

### **Ö F F E N T L I C H E N I E D E R S C H R I F T**

der 4. Sitzung des Schul-, Kultur- und Jugendausschusses am Montag, 09.05.2016, 19:30 Uhr bis 20:00 Uhr im Großen Sitzungssaal des Rathauses der Stadt Musterstadt

### **Anwesenheiten**

Vorsitz: Prof. Dr. Michael Kuhfuss (GRÜNE)

Anwesend:

Dr. Martina Lauf (GRÜNE) Sonja Hilker (GRÜNE) Werner Kuhlmann (SPD) Judith Planke (CDU)<br>Roland Remus (CDU) Gerhard Weidemann (FDP) Andreas Zabadäus (CDU) Volker Halwe (SPD) Detlef Hansch (CDU) Wolfgang Tergat (SPD)

Entschuldigt fehlten: Moritz Maier (CDU)

Von der Verwaltung waren anwesend: Franz Meier (Schriftführer)

### **Tagesordnung**

### **ÖFFENTLICHER TEIL**

- 1. Genehmigung der Niederschrift der letzten Sitzung vom 11.04.2016 2. Zukunft der Jugendarbeit in Musterstadt (VL-30/2016) 3. Anträge / Anfragen 4. Wahl eines neuen stellvertretenden, stimmberechtigten Mitglied derJugendverbände für den Jugendhilfeausschuss (VL-31/2016) 5. Mitteilungen
- 
- 5.1 Situation der Flüchtlinge in Mustersadt

vertritt Moritz Maier (CDU)

### **Sitzungsverlauf**

Ausschussvorsitzender Prof. Dr. Michael Kuhfuss eröffnet die Sitzung des Schul-, Kultur- und Jugendausschusses um 19:30 Uhr und stellt fest, dass die Einladung form- und fristgerecht erfolgt und der Ausschuss beschlussfähig ist.

### **ÖFFENTLICHER TEIL**

### **1. Genehmigung der Niederschrift der letzten Sitzung vom 11.04.2016**

Die Niederschrift der letzten Sitzung wurde einstimmig zur Kenntnis genommen. Einzelne Stellungnahmen wurden nicht vorgetragen.

### **2. Zukunft der Jugendarbeit in Musterstadt VL-30/2016**

Video bietet eine leistungsstarke Möglichkeit zur Unterstützung Ihres Standpunkts. Wenn Sie auf "Onlinevideo" klicken, können Sie den Einbettungscode für das Video einfügen, das hinzugefügt werden soll. Sie können auch ein Stichwort eingeben, um online nach dem Videoclip zu suchen, der optimal zu Ihrem Dokument passt.

Damit Ihr Dokument ein professionelles Aussehen erhält, stellt Word einander ergänzende Designs für Kopfzeile, Fußzeile, Deckblatt und Textfelder zur Verfügung. Beispielsweise können Sie ein passendes Deckblatt mit Kopfzeile und Randleiste hinzufügen. Klicken Sie auf "Einfügen", und wählen Sie dann die gewünschten Elemente aus den verschiedenen Katalogen aus. Designs und Formatvorlagen helfen auch dabei, die Elemente Ihres Dokuments aufeinander abzustimmen. Wenn Sie auf "Design" klicken und ein neues Design auswählen, ändern sich die Grafiken, Diagramme und SmartArt-Grafiken so, dass sie dem neuen Design entsprechen. Wenn Sie Formatvorlagen anwenden, ändern sich die Überschriften passend zum neuen Design. Sparen Sie Zeit in Word dank neuer Schaltflächen, die angezeigt werden, wo Sie sie benötigen. Zum Ändern der Weise, in der sich ein Bild in Ihr Dokument einfügt, klicken Sie auf das Bild. Dann wird eine Schaltfläche für Layoutoptionen neben dem Bild angezeigt Beim Arbeiten an einer Tabelle klicken Sie an die Position, an der Sie eine Zeile oder Spalte hinzufügen möchten, und klicken Sie dann auf das Pluszeichen.

Video bietet eine leistungsstarke Möglichkeit zur Unterstützung Ihres Standpunkts. Wenn Sie auf "Onlinevideo" klicken, können Sie den Einbettungscode für das Video einfügen, das hinzugefügt werden soll. Sie können auch ein Stichwort eingeben, um online nach dem Videoclip zu suchen, der optimal zu Ihrem Dokument passt.

9 Ja, 1 Nein, 1 Enth.

### **3. Anträge / Anfragen**

Video bietet eine leistungsstarke Möglichkeit zur Unterstützung Ihres Standpunkts. Wenn Sie auf "Onlinevideo" klicken, können Sie den Einbettungscode für das Video einfügen, das hinzugefügt werden soll. Sie können auch ein Stichwort eingeben, um online nach dem Videoclip zu suchen, der optimal zu Ihrem Dokument passt.

Damit Ihr Dokument ein professionelles Aussehen erhält, stellt Word einander ergänzende Designs für Kopfzeile, Fußzeile, Deckblatt und Textfelder zur Verfügung. Beispielsweise können Sie ein passendes Deckblatt mit Kopfzeile und Randleiste hinzufügen. Klicken Sie auf "Einfügen", und wählen Sie dann die gewünschten Elemente aus den verschiedenen Katalogen aus. Designs und Formatvorlagen helfen auch dabei, die Elemente Ihres Dokuments aufeinander abzustimmen. Wenn Sie auf "Design" klicken und ein neues Design auswählen, ändern sich die Grafiken, Diagramme und SmartArt-Grafiken so, dass sie dem neuen Design entsprechen. Wenn Sie Formatvorlagen anwenden, ändern sich die Überschriften passend zum neuen Design.

Sparen Sie Zeit in Word dank neuer Schaltflächen, die angezeigt werden, wo Sie sie benötigen. Zum Ändern der Weise, in der sich ein Bild in Ihr Dokument einfügt, klicken Sie auf das Bild. Dann wird eine Schaltfläche für Layoutoptionen neben dem Bild angezeigt Beim Arbeiten an einer Tabelle klicken Sie an die Position, an der Sie eine Zeile oder Spalte hinzufügen möchten, und klicken Sie dann auf das Pluszeichen.

### **4. Wahl eines neuen stellvertretenden, stimmberechtigten Mitglied derJugendverbände für den Jugendhilfeausschuss VL-31/2016**

Video bietet eine leistungsstarke Möglichkeit zur Unterstützung Ihres Standpunkts. Wenn Sie auf "Onlinevideo" klicken, können Sie den Einbettungscode für das Video einfügen, das hinzugefügt werden soll. Sie können auch ein Stichwort eingeben, um online nach dem Videoclip zu suchen, der optimal zu Ihrem Dokument passt.

Damit Ihr Dokument ein professionelles Aussehen erhält, stellt Word einander ergänzende Designs für Kopfzeile, Fußzeile, Deckblatt und Textfelder zur Verfügung. Beispielsweise können Sie ein passendes Deckblatt mit Kopfzeile und Randleiste hinzufügen. Klicken Sie auf "Einfügen", und wählen Sie dann die gewünschten Elemente aus den verschiedenen Katalogen aus. Designs und Formatvorlagen helfen auch dabei, die Elemente Ihres Dokuments aufeinander abzustimmen. Wenn Sie auf "Design" klicken und ein neues Design auswählen, ändern sich die Grafiken, Diagramme und SmartArt-Grafiken so, dass sie dem neuen Design entsprechen. Wenn Sie Formatvorlagen anwenden, ändern sich die Überschriften passend zum neuen Design. Sparen Sie Zeit in Word dank neuer Schaltflächen, die angezeigt werden, wo Sie sie benötigen. Zum Ändern der Weise, in der sich ein Bild in Ihr Dokument einfügt, klicken Sie auf das Bild. Dann wird eine Schaltfläche für Layoutoptionen neben dem Bild angezeigt Beim Arbeiten an einer Tabelle klicken Sie an die Position, an der Sie eine Zeile oder Spalte hinzufügen möchten, und klicken Sie dann auf das Pluszeichen.

Der Rat bestimmt als stimmberechtigtes Mitglied der Jugendverbände für den Jugendhilfeausschuss Frau Susanne Schmidt zur Stellvertreterin von Herrn Mark Keller. Diese ersetzt die ausscheidende, bisherige Stellvertreterin Frau Kathi Frank.

Einstimmig beschlossen

### **5. Mitteilungen**

Video bietet eine leistungsstarke Möglichkeit zur Unterstützung Ihres Standpunkts. Wenn Sie auf "Onlinevideo" klicken, können Sie den Einbettungscode für das Video einfügen, das hinzugefügt werden soll. Sie können auch ein Stichwort eingeben, um online nach dem Videoclip zu suchen, der optimal zu Ihrem Dokument passt.

Damit Ihr Dokument ein professionelles Aussehen erhält, stellt Word einander ergänzende Designs für Kopfzeile, Fußzeile, Deckblatt und Textfelder zur Verfügung. Beispielsweise können Sie ein passendes Deckblatt mit Kopfzeile und Randleiste hinzufügen. Klicken Sie auf "Einfügen", und wählen Sie dann die gewünschten Elemente aus den verschiedenen Katalogen aus.

### **5.1 Situation der Flüchtlinge in Mustersadt**

Video bietet eine leistungsstarke Möglichkeit zur Unterstützung Ihres Standpunkts. Wenn Sie auf "Onlinevideo" klicken, können Sie den Einbettungscode für das Video einfügen, das hinzugefügt werden soll. Sie können auch ein Stichwort eingeben, um online nach dem Videoclip zu suchen, der optimal zu Ihrem Dokument passt.

Damit Ihr Dokument ein professionelles Aussehen erhält, stellt Word einander ergänzende Designs für Kopfzeile, Fußzeile, Deckblatt und Textfelder zur Verfügung. Beispielsweise können Sie ein passendes Deckblatt mit Kopfzeile und Randleiste hinzufügen. Klicken Sie auf "Einfügen", und wählen Sie dann die gewünschten Elemente aus den verschiedenen Katalogen aus. Designs und Formatvorlagen helfen auch dabei, die Elemente Ihres Dokuments aufeinander abzustimmen. Wenn Sie auf "Design" klicken und ein neues Design auswählen, ändern sich die Grafiken, Diagramme und SmartArt-Grafiken so, dass sie dem neuen Design entsprechen. Wenn Sie Formatvorlagen anwenden, ändern sich die Überschriften passend zum neuen Design.

Sparen Sie Zeit in Word dank neuer Schaltflächen, die angezeigt werden, wo Sie sie benötigen. Zum Ändern der Weise, in der sich ein Bild in Ihr Dokument einfügt, klicken Sie auf das Bild. Dann wird eine Schaltfläche für Layoutoptionen neben dem Bild angezeigt Beim Arbeiten an einer Tabelle klicken Sie an die Position, an der Sie eine Zeile oder Spalte hinzufügen möchten, und klicken Sie dann auf das Pluszeichen.

Auch das Lesen ist bequemer in der neuen Leseansicht. Sie können Teile des Dokuments reduzieren und sich auf den gewünschten Text konzentrieren. Wenn Sie vor dem Ende zu lesen aufhören müssen, merkt sich Word die Stelle, bis zu der Sie gelangt sind – sogar auf einem anderen Gerät.

Ausschussvorsitzender Prof. Dr. Michael Kuhfuss schließt die öffentliche Sitzung des Schul-, Kultur- und Jugendausschusses um 20:00 Uhr und bedankt sich bei den Zuschauer für Ihre Teilnahme.

Bielefeld, 13.05.2016

Ausschussvorsitzender Schriftführer Schriftführer Schriftführer

Prof. Dr. Michael Kuhfuss **Franz Meier** Franz Meier

### **Beschlussvorlage**

- öffentlich -

### **VL-30/2016**

Fachbereich Fachbereich II Federführendes Amt | Schulverwaltungsamt Datum 22.04.2016

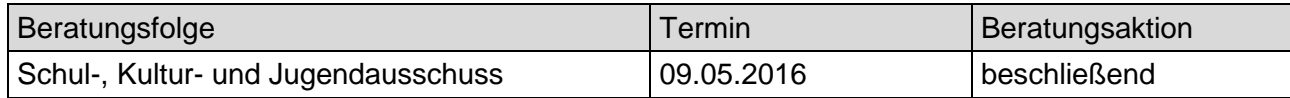

### **Betreff:**

### **Zukunft der Jugendarbeit in Musterstadt**

### **Beschlussvorschlag:**

Das Jugendamt des Kreises Musterstadt – Herr Max Mustermann– wird gebeten, ein Konzept zur Fortsetzung der offenen Kinder- und Jugendarbeit in Musterstadt zu erarbeiten. Dieses soll in direkter Abstimmung mit der Gemeinde Musterstadt und in intensiver Zusammenarbeit mit der Mitarbeiterin des Jugendhauses geschehen.

### **Finanzielle Auswirkungen:**

Keine

### **Sachdarstellung:**

Bevor über die Zukunft des Jugendzentrums in Musterstadt (Neubau, Umbau, Renovierung) politisch entschieden werden kann, soll ein Konzept für die zukünftige (offene) Kinder- und Jugendarbeit mit Aussagen zum Raumbedarf und zum Programm entstehen. Dabei soll unter Vornahme einer Analyse und Bewertung ein Konzept zur Weiterentwicklung der offenen Kinderund Jugendarbeit in Musterstadt erarbeitet werden. Musterstadt soll sich danach weiterhin als attraktiver Ort für Kinder und Jugendliche darstellen, der sich durch ein bedarfsgerechtes und zukunftsweisendes Raumprogrammangebot auszeichnet. Vor diesem Hintergrund sollte durch das fachlich kompetente und zuständige Kreisjugendamt in Gestalt von Herrn Max Mustermann, der einerseits die örtliche Situation sehr gut kennt, andererseits aber auch aus überörtlicher, fachlicher Sicht es vermag, ein pädagogisch organisatorisches Konzept zu erarbeiten, das als Entscheidungsgrundlage für die oben beschriebenen Maßnahmen dient. Ein solches Konzept sollte neben einer Analyse und Begutachtung des Programm- und Raumangebotes, der Besucherzahlen und der Vernetzung des Jugendhauses zu anderen Trägern und Mitarbeitern der Kinder- und Jugendarbeit, die Erarbeitung von Stärken und Schwächen der Jugendarbeit in Musterstadt, umfassen und auch die Interessen, Meinungen und Vorstellungen der Jugendhausbesucher und anderer Kinder und Jugendlichen, beispielsweise auch in Gestalt des Gemeindejugendrings wiederspiegeln, wie auch einzelne zentrale Beteiligungsmöglichkeiten beinhalten. Weiter sollten auch sozialräumliche Kooperationspartner wie auch die örtlichen Schulen und Kirchengemeinden mit in die Planung einbezogen werden. Herr Mustermann wird seine Überlegungen im Ausschuss vorstellen. Der Ausschuss wird gebeten, über das weitere Vorgehen zu beraten.

Der Bürgermeister

### **Beschlussvorlage**

- öffentlich -

### **VL-31/2016**

Fachbereich Fachbereich I Federführendes Amt | Hauptamt Datum 22.04.2016

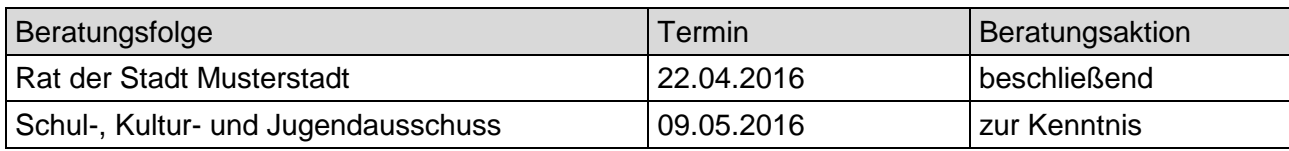

### **Betreff:**

**Wahl eines neuen stellvertretenden, stimmberechtigten Mitglied derJugendverbände für den Jugendhilfeausschuss**

### **Beschlussvorschlag:**

Der Rat bestimmt als stimmberechtigtes Mitglied der Jugendverbände für den Jugendhilfeausschuss Frau Susanne Schmidt zur Stellvertreterin von Herrn Mark Keller. Diese ersetzt die ausscheidende, bisherige Stellvertreterin Frau Kathi Frank.

### **Finanzielle Auswirkungen:**

Keine.

### **Sachdarstellung:**

In der konstituierenden Ratssitzung am 03.02.2015 wurde die Besetzung des Jugendhilfeausschusses entsprechend der Vorschläge beschlossen. Im Rahmen dessen wurden auch 6 stimmberechtigte Mitglieder und deren Vertreter/innen aus den im Bereich des Stadtjugendamtes wirkenden und anerkannten Trägern der freien Jugendhilfe gewählt. Die Vertreterin von Herrn Mark Keller, Frau Susanne Schmidt scheidet nun laut Schreiben des Sprechers der AG der Wohlfahrtsverbände des Kreises Musterstadt vom 18.12.2015 aus. Auf Beschluss der AG Wohlfahrt soll die Vertretung von Herrn Mark Keller zukünftig durch Kathi Frank, wahrgenommen werden. Entsprechend der Satzung des Jugendamtes (§ 4 Abs 1 b) ist dies vom Rat zu beschließen.

Der Bürgermeister

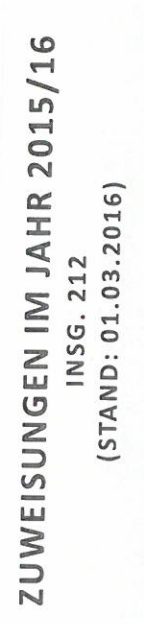

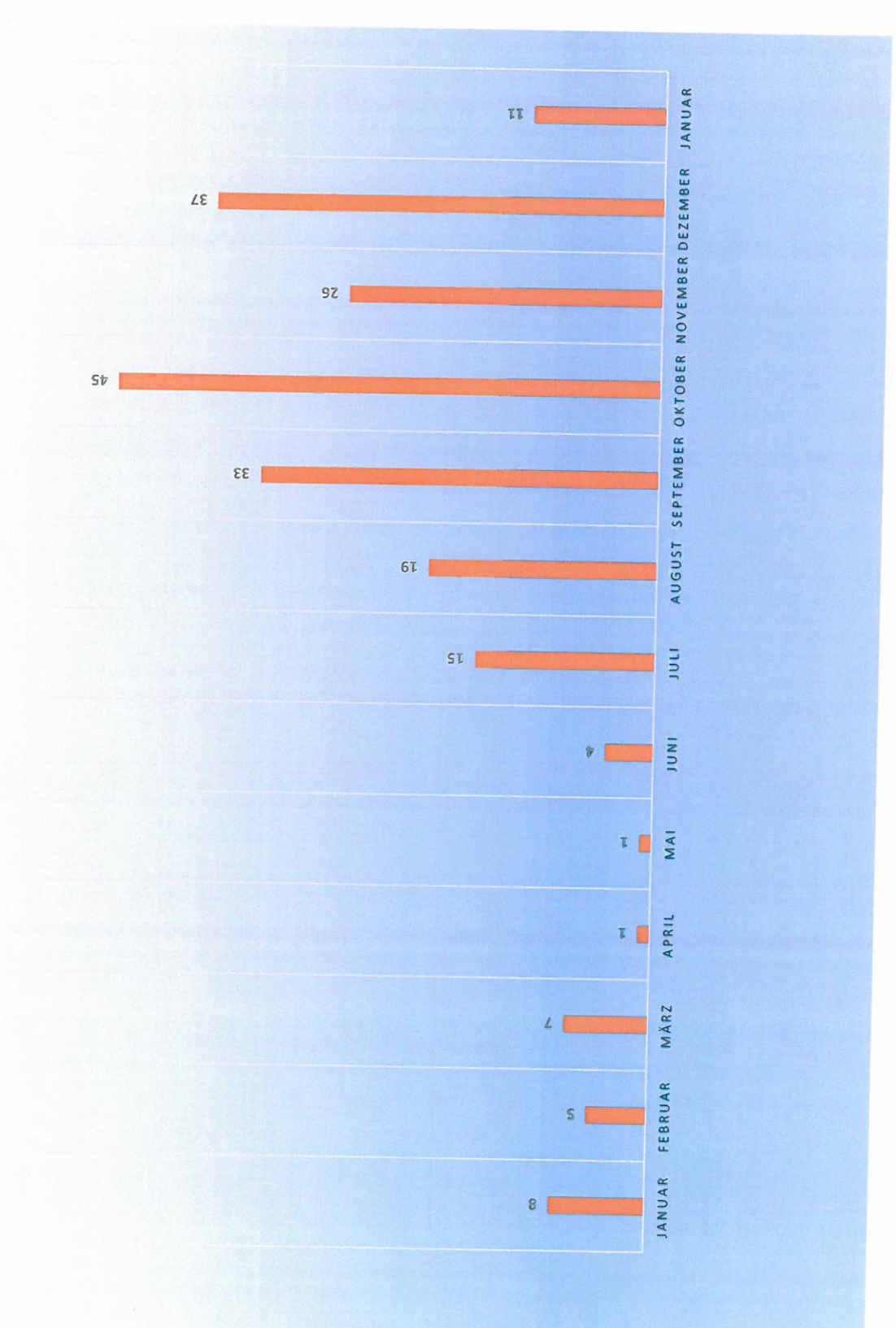

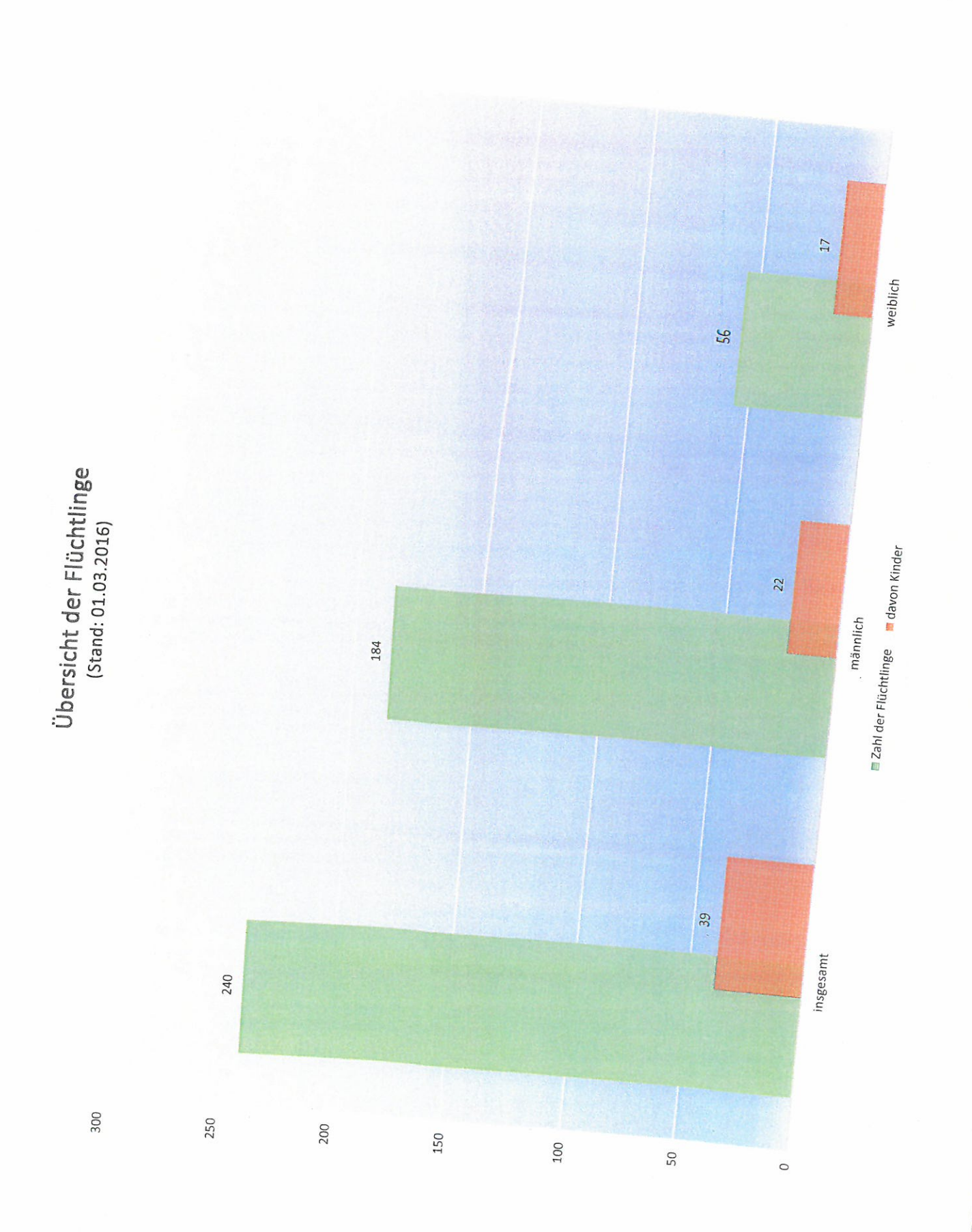

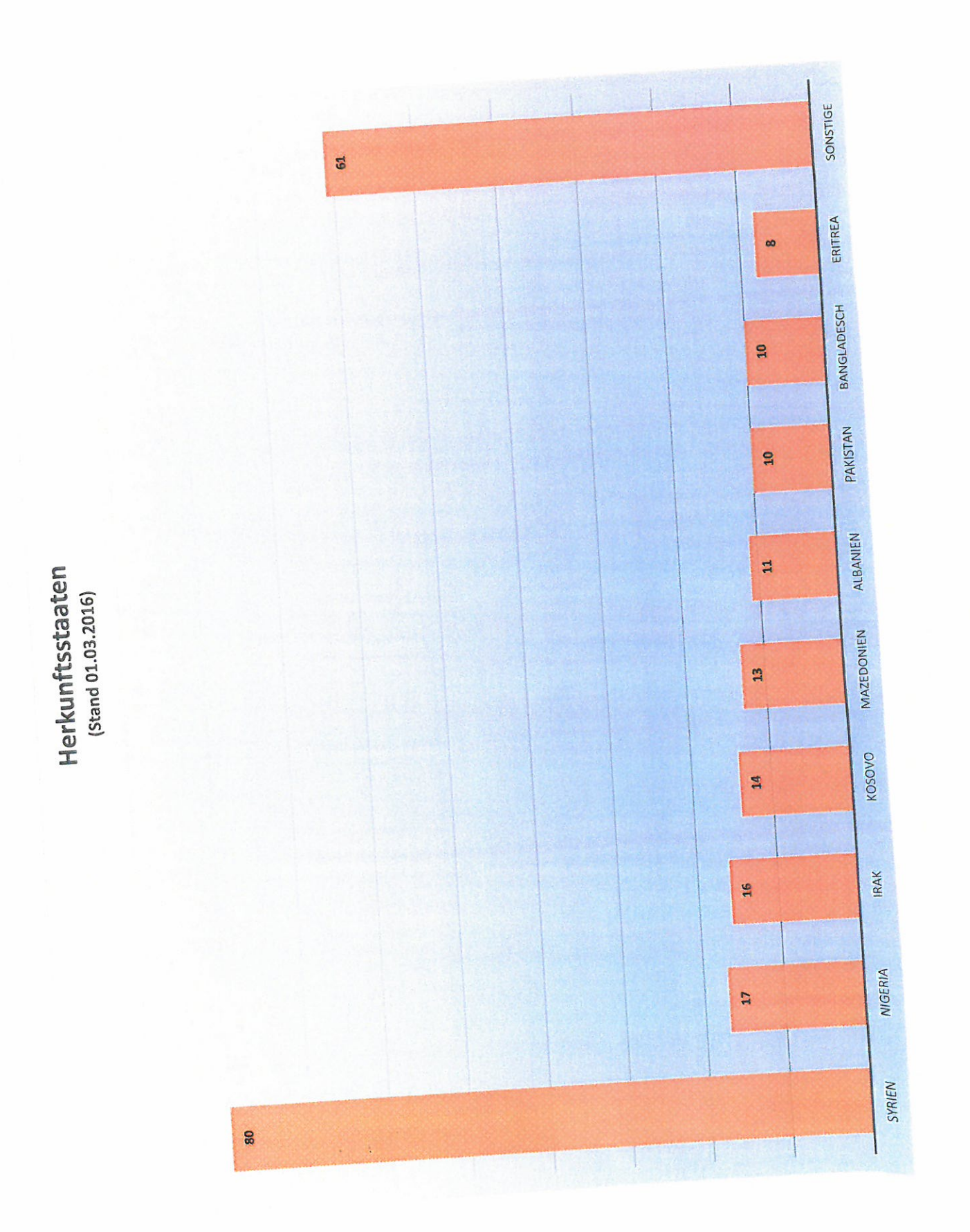